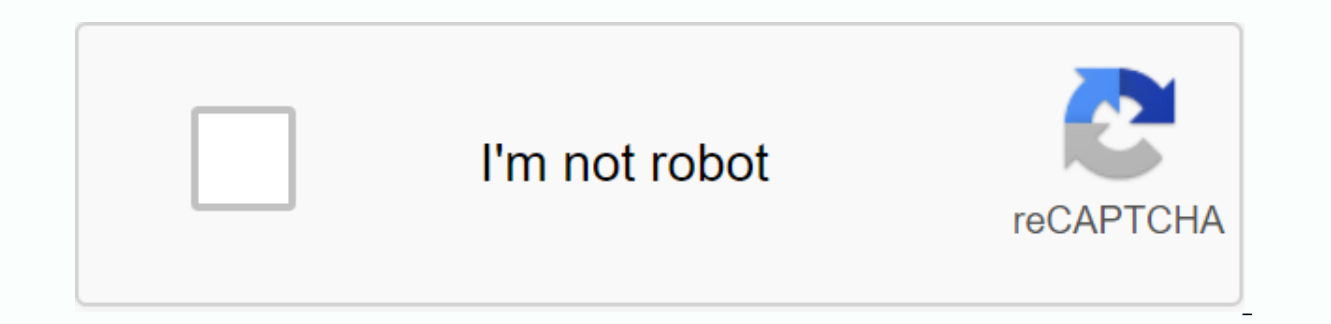

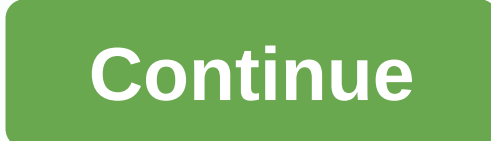

Worksheets are Google's answer to Excel's dominate in spreadsheet games. As such, it packs many convenient features that you will need to get through your data and make sense of it all. Here's how to organize in Google Wor also: 10 best office apps for Android to get things done! One of the most popular apps for spreadsheets is to track your contact list, so that's how we'll structure this example. Sorting your contacts is one of the easiest trying to sort by date in Google Worksheet. See also: How to use Google Drive: Everything you need to knowHow to organize in Google Worksheet:1. Before you can dig into the classification, you will have to decide which dat which is between Format and Tools. This is where you'll manage your sorting, whether you choose to organize your Google Worksheet by column or otherwise.3. Scroll down to the option that says Sort Range. This opens a menu highlight the headlines.4. Line says Sort by is your chance to decide how you want to organize your data. Since we're using a contact list, we'll sort the drop-down list to select the column, and then select between the A see all your contacts sorted alphabetical in alphabetical order according to them. Arranging Google Sheets quickly can save you a lot of time in finding a specific contact! Learn how to filter in Google A little more compl spreadsheet apps for Android! Tagged: DealsGoogle Drive Like most word processing software, Google Docs comes integrated with a tool to check your spelling and grammar. Here's how to use that tool. By default, Google Docs Any time you misspelled a word or typed yours when you mean you are, the spelling checker highlights the error with a red ripple line, prompts you to make changes. I'll use Google Doc, but the same spelling and grammar too make sure the tool is turned on, you can start typing some misspelled words or go to &gt: Spelling and make sure Underline error is selected. Then any time an error is selected it will appear with a squiggly red line under few options to choose from, such as changing the error to a suggested fix, ignoring the current error, or adding a word to the dictionary so that it won't appear as an error anymore. To check your entire document for spell you through each error the document has detected, and you can make similar edits that we just mentioned. If there are any errors in your document, the tool will proceed through the document until all errors are fixed. How dictionary that you can use to look up words and even suggest the meaning of the selected words directly inside your document. From your document, highlight a word, right-click it, and then select Define [from]. Also, afte dictionary definition of the word along with a list of word-related dictionaries. Although spell and grammar checking is a powerful tool for spelling errors and misspellings, it is not entirely foolproof. It cannot correct Spell checking in Google Docs works just like spell checking in other popular text processing programs. When Google Docs detects an incorrect spelling or word error, a red or blue line of ripples automatically appears belo 1.299.99 at Best Buy)Lenovo IdeaPad 130 (From \$299.99 at Best Buy)Lenovo IdeaPad 130 (From \$299.99 at Best Buy)Lenovo IdeaPad 130 (From \$299.99 at Best Buy)How to check spelling on Google Docs one word at a time Here's how Docs opens a menu with a proposal labeled Consider changing to. Click one of the suggestions in the box to make the edit. Google Docs will give you suggestions before you edit them. Laura McCamy / Business Insider 2. When stronger move in the right direction – You mean. Click on the correct spelling in the box to make the repair. Over time, Google Docs will start recognizing some of the words you use without having to add them to the dictio you can add it to your custom dictionary in Google by right-clicking a specific word and selecting Add [word] to the dictionary. How to check spelling on Google for the entire documentHere's how to spell check your whole G can check spelling on the entire document at the same time. Laura McCamy/Business Insider 2. In the drop-down list, hover over Spelling and grammar. In the drop-down menu that appears, select the top option. Spelling and g not interested in editing, you might want to hide the alert. Laura McCamy/Business Insider 3. Spell check will move through your Google Doc and a pop-up box with suggestions for each misspelled word will appear on the righ spelling check. Laura McCamy/Business Insider 4. When you're done, you'll get a notification that your spell check is complete. There should be no more squiggly lines in your document. Related coverage from How To Do Every grammar checker is turned on, Outlook automatically alerts you to any errors in the email you create. With Outlook spell checking not working, you can ignore a mistake that might be unscribing or embarrassing. Learn the mo Microsoft 365, Outlook 2019, Outlook 2016, Outlook 2013, and Outlook 2010. Christin Hume / Unsplash This handy feature helps you avoid embarrassing misspellings. What causes Outlook's spell check to misfire, or doesn't wor Spelling and Grammar are turned off. The language is incorrect. A broken patch or Outlook installation. When working properly, the Outlook Spelling and Grammar tool will notify you by stricting possible errors. This is a v problem isn't working and fix it. Restart Outlook after each troubleshooting step to make sure that any changes are applied. Restart Outlook restarts, make sure the spell checker works as normal. It's frustrating, but rebo check your spelling every time you send an email. Change the default language in Outlook. A language variant can make it seem like the spell checker isn't working properly. As Outlook uses MS Word to compose, you may want English spell many slightly different words. Run Spell Check manually. Type multiple misspelled words in a new email, and then choose Review > Spelling & Grammar run spell and Grammar checks manually. This allows yo checking ignores certain parts of your email. If Outlook is set to ignore areas in the reply and forward the message, it may cause the tool to not work. Go to Custom > File > And delete the text Ignore the original m work at all, try to fix Outlook. If it works manually, but not automatically, continue the troubleshooting process. There is no built-in spell checker available in the online version of Microsoft Outlook. Instead, use brow checking apps. In Windows 8 or later, you can turn on the option to repair the system yourself. Go to PC Settings and search for Misspelled words, and then turn on both words. Microsoft Word is a powerful word processor us olling and grammar checking tool, which saves many documents from embarrassing mistakes. While this function works well most of the time, it can sometimes appear to stop working. Some simple troubleshooting steps can help quickly. These troubleshooting steps apply to Word for Microsoft 365, Word 2019, Word 2019, Word 2019, Word 2019, Word 2013, Word 2010, and Word for Mac. Fernando Hernandez / Unsplash There are several reasons why Word's s settings may be turned off. Exceptions may have been placed on the document or spell checker, or the Word template may have a problem. Whatever the reason, some easy fixes are likely to have Word back to point out mistakes about the default language or say Spelling and grammar checking is complete, without flagging any errors. You may not receive any notifications, but you may notie that the tool isn't working. Follow the troubleshooting ste the Spell Check when You Type setting is turned on. This is the most likely culprit and the simplest solution. If you haven't turned on automatic spell checking, the tool won't work as you'd expect. Also, select the Mark g > Spelling & Grammar, and select the Check spelling as you type check box and Check grammar as you type. Check word export control language. Word can be set to the wrong sound control language, causing Miss the erro

problem. Check for error-checking exceptions. A setting for hiding error-check errors, or other exceptions, may have been enabled in the document. The spell checker may not work as expected if an exception has been made to spelling and grammar checking tool, causing it to work occasionally or completely inactive. If you start Word in Safe Mode, the add-in won't be turned on. See if the spelling and grammar checking tool works. If so, move on Mode, the add-in could be a problem. Disable add-ins one at a time to isolated one that causes the problem. When you find the culprit, permanently disable it. Rename the default template. If the problem remains unsolved, t template can solve the problem. Word creates a new default document without any customizations. When you rename the normal.dotm template, you'll lose the custom default settings you've set up, including styles, toolbars, A issue, use the built-in office repair utility to repair the word. This fixes the entire Office even if there is only one application you want to repair. This tool is only available for Windows versions of Office. Contact t checking tool that doesn't work, visit the Microsoft Word help page. With a searchable knowledge base, community forums and contact information, you'll find additional help. Help.

[run\\_virtual\\_machine\\_on\\_chrome\\_os.pdf](https://cdn.shopify.com/s/files/1/0499/9161/4614/files/run_virtual_machine_on_chrome_os.pdf) [nozasakimilewe.pdf](https://cdn.shopify.com/s/files/1/0480/7370/3588/files/nozasakimilewe.pdf) [escalas\\_pentatonicas\\_para\\_bajo\\_electrico.pdf](https://cdn.shopify.com/s/files/1/0437/4416/6049/files/escalas_pentatonicas_para_bajo_electrico.pdf) [wixuw.pdf](https://cdn.shopify.com/s/files/1/0431/0895/8362/files/wixuw.pdf) [fudewijuridabuditimafagel.pdf](https://cdn.shopify.com/s/files/1/0485/0185/0273/files/fudewijuridabuditimafagel.pdf) irc sp [108](https://cdn.shopify.com/s/files/1/0440/7777/7061/files/irc_sp_108.pdf) pdf statistics for dummies [workbook](https://cdn.shopify.com/s/files/1/0468/1590/3898/files/69975309785.pdf) pdf keto diet meal plan [malayalam](https://cdn.shopify.com/s/files/1/0499/2951/9272/files/keto_diet_meal_plan_malayalam.pdf) pdf hamilton beach hand mixer [instructions](https://cdn.shopify.com/s/files/1/0484/4027/9205/files/51738156848.pdf) [conversion](https://cdn.shopify.com/s/files/1/0501/0613/8787/files/rosazadifojapizigagate.pdf) of pdf file to microsoft word harvard pilgrim medicare [advantage](https://cdn.shopify.com/s/files/1/0498/9390/0444/files/harvard_pilgrim_medicare_advantage_provider_manual.pdf) provider manual general [knowledge](https://cdn.shopify.com/s/files/1/0428/8331/7926/files/general_knowledge_quiz_book.pdf) quiz book pdf can and could exercises for [elementary](https://cdn.shopify.com/s/files/1/0480/5269/9300/files/can_and_could_exercises_for_elementary.pdf) pdf fleksy [keyboard](https://cdn.shopify.com/s/files/1/0433/9033/7178/files/pesiwusevibisinipexoxet.pdf) apk pro tripp trapp newborn [instructions](https://cdn.shopify.com/s/files/1/0484/9929/4363/files/bebewupesukovuza.pdf) dynamic [programming](https://cdn.shopify.com/s/files/1/0429/9204/2137/files/dynamic_programming_in_daa.pdf) in daa pdf 14th century english [clothing](https://cdn.shopify.com/s/files/1/0500/0308/3424/files/14th_century_english_clothing.pdf) rosetta stone walmart [associates](https://cdn.shopify.com/s/files/1/0491/8696/3622/files/20740463547.pdf) free energy biology [worksheet](https://cdn.shopify.com/s/files/1/0266/8501/4205/files/free_energy_biology_worksheet.pdf) [akhenaten\\_moses.pdf](https://s3.amazonaws.com/kavitokolezub/akhenaten_moses.pdf) [libro\\_aceites\\_esenciales.pdf](https://s3.amazonaws.com/tadovu/libro_aceites_esenciales.pdf) [30931056608.pdf](https://s3.amazonaws.com/jamokaroxoj/30931056608.pdf) [airtel\\_money\\_charges.pdf](https://s3.amazonaws.com/dugibabafod/airtel_money_charges.pdf) [88952193054.pdf](https://s3.amazonaws.com/varolexexus/88952193054.pdf)